# **Training Courses 2023**

#### OMESOLGLOBAL.COM

**Octagon Management & Engineering Solutions Authored by: U. Ali**

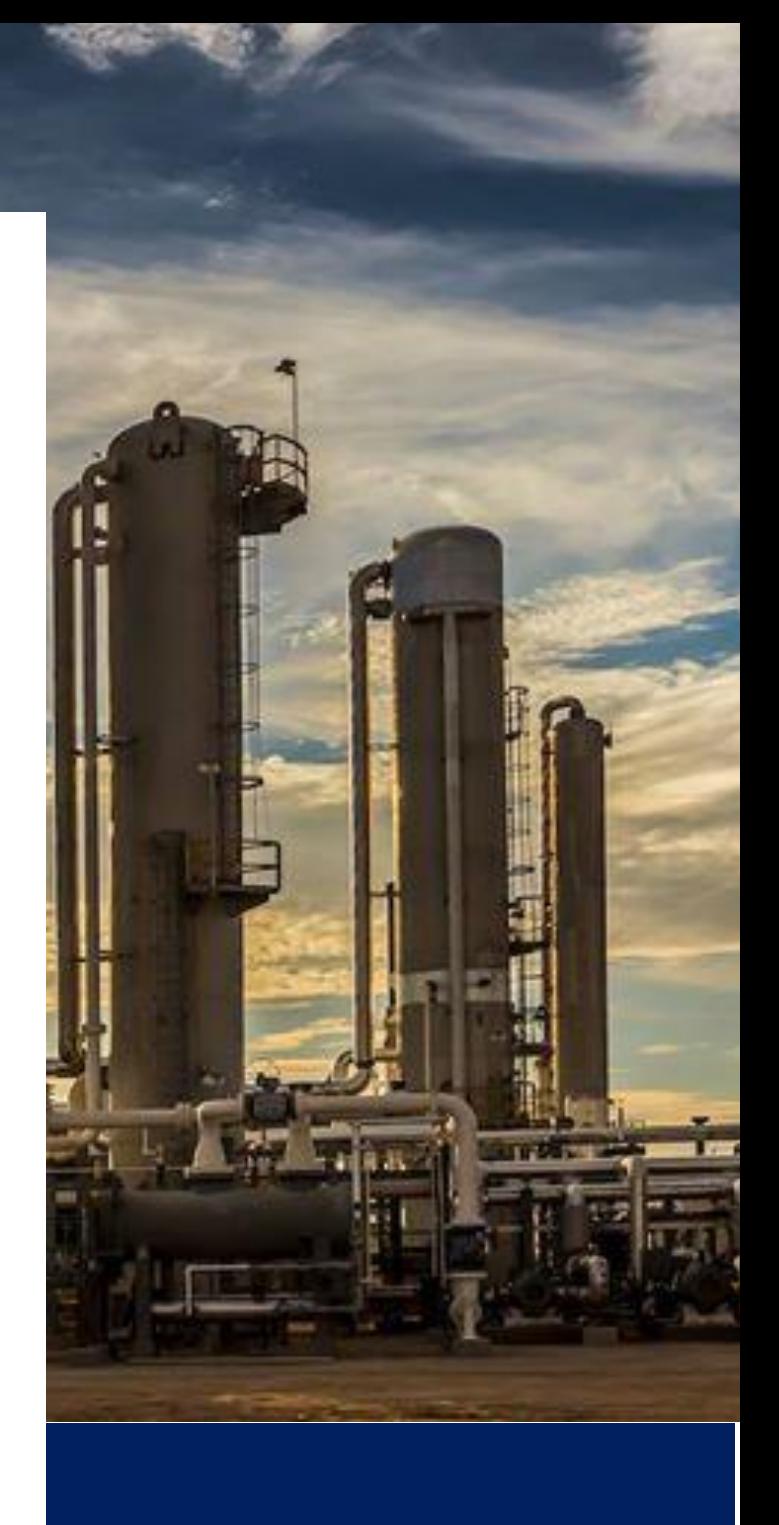

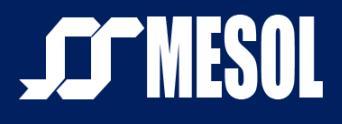

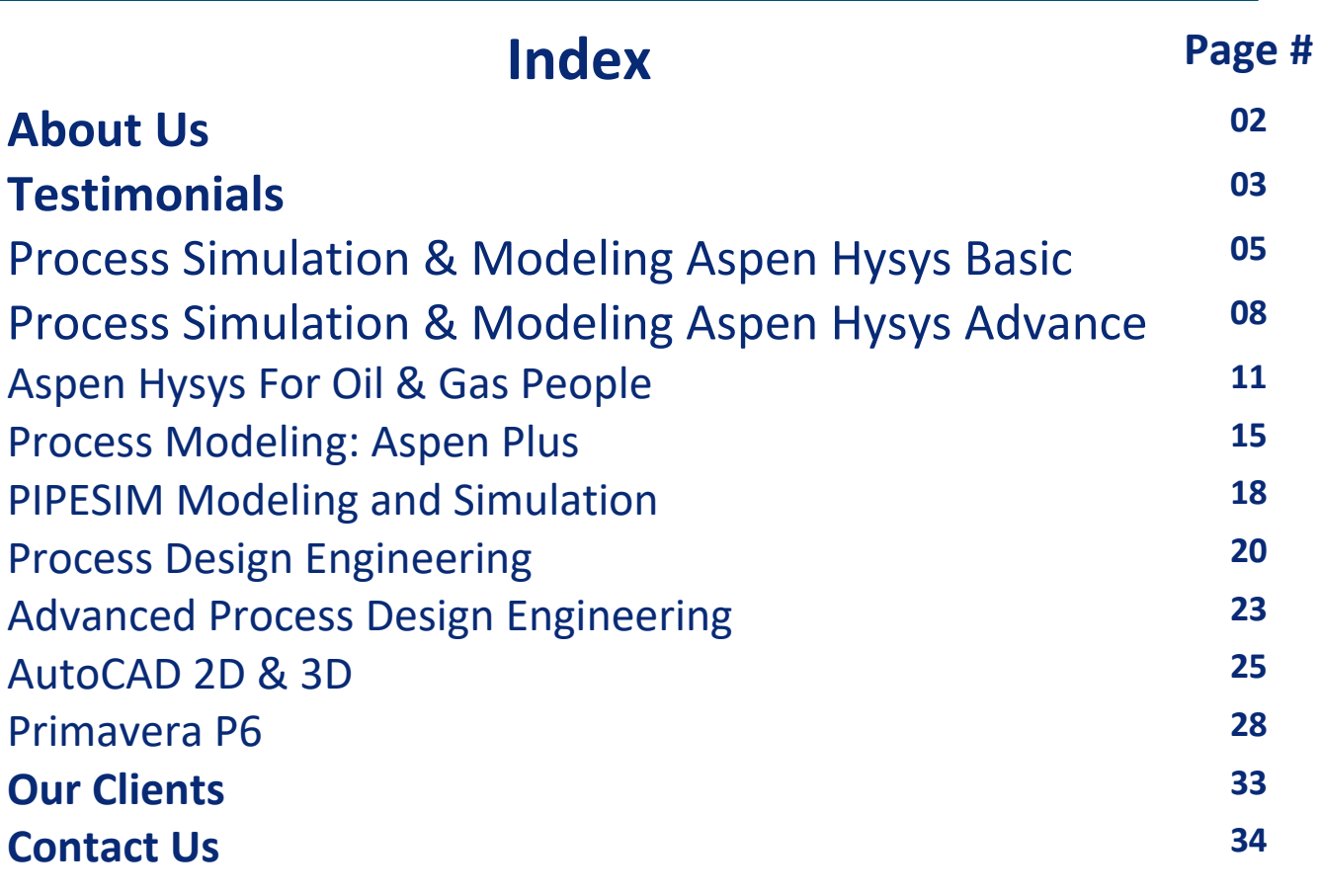

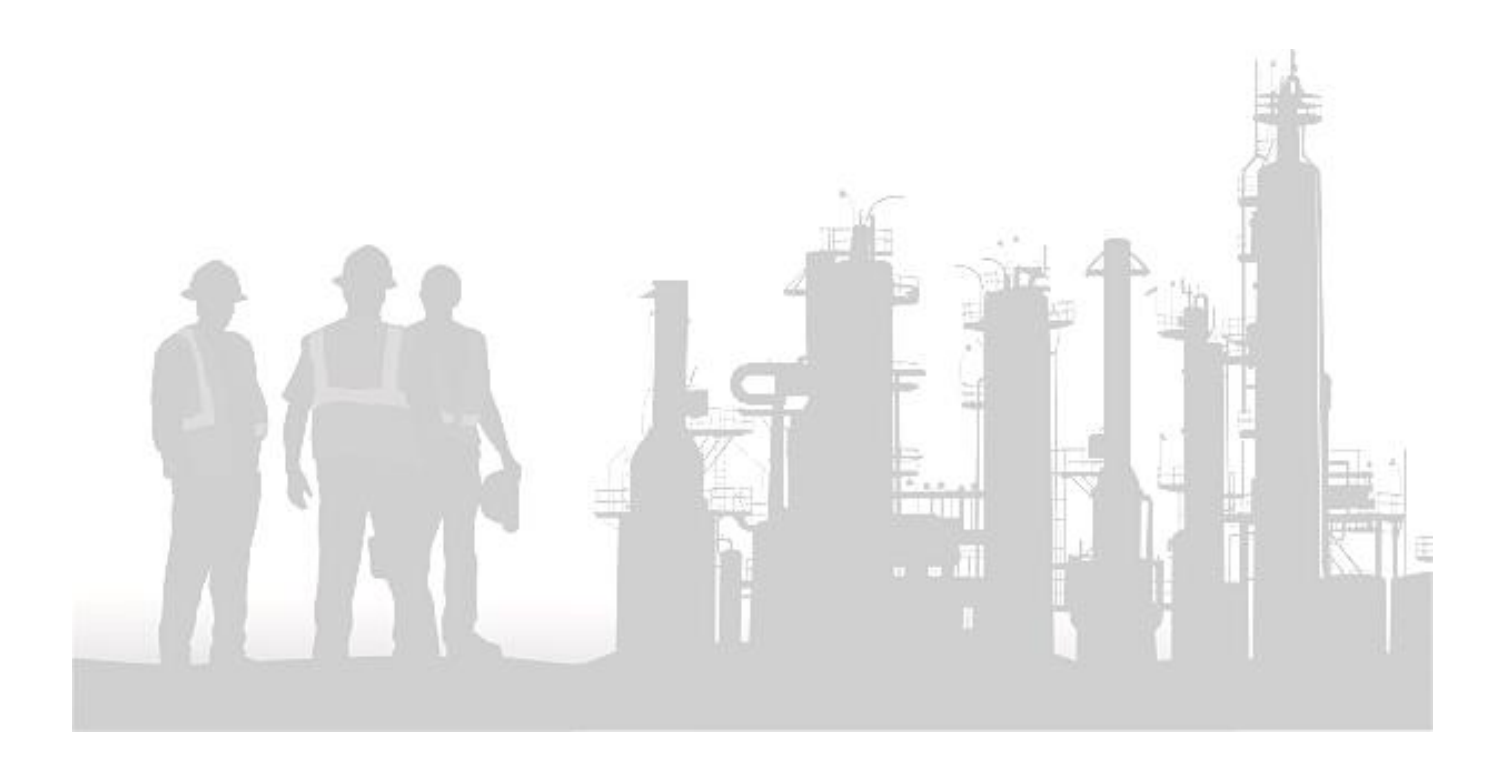

### **About Us**

### **Imagine the possibilities of what we can do for you.**

Omesol Global is a project of [Octagon Management & Engineering Solutions]. Omesol is one of the world's leading and most diverse providers of training and consultancy services. We are recognized locally and globally for maintaining high quality standard, on-time service delivery and client specific solutions. Our global representation network is continuously expanding; the major countries in our network are USA, UK, Australia & Pakistan.

We are involved in a wide range of activities in the chemical, petrochemical, polymer and the oil and gas industries. Our core business areas include training & development, engineering, management and web based solutions. We have a professional team with extensive experience in handling small to large size projects with the support of latest advanced software.

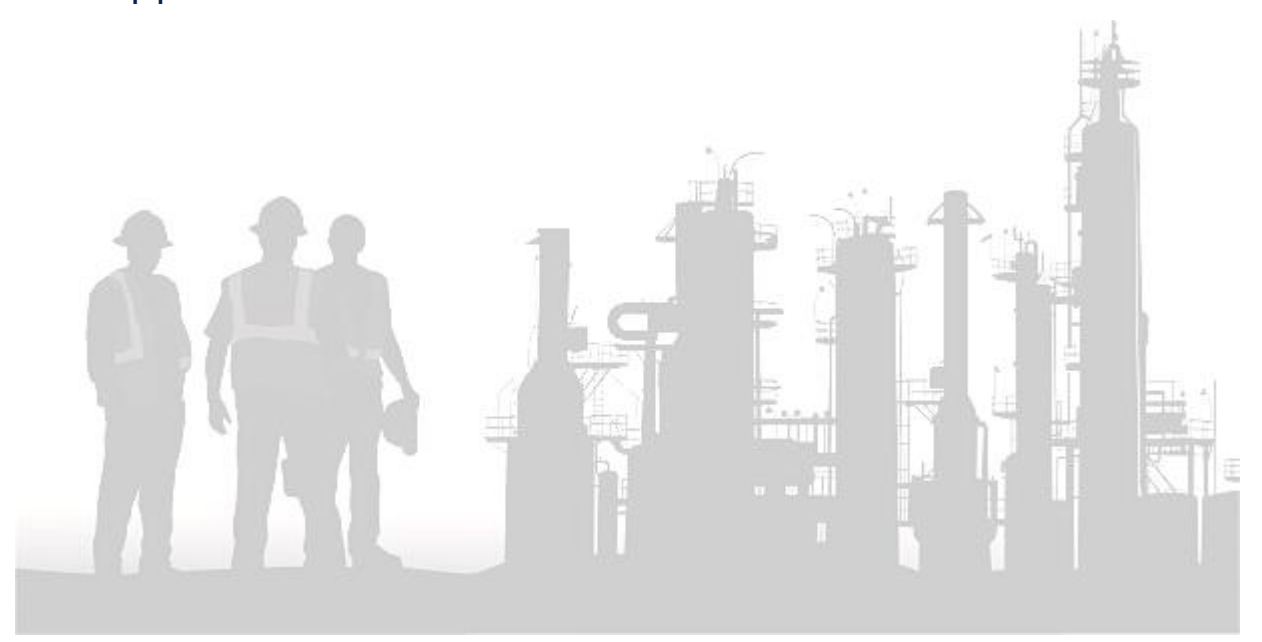

## **Testimonials**

**"Very pleased with training provided for Aspen HYSYS. Course was very interactive and hands on. Cannot beat it for the price! Many companies want chemical engineers to have experience in this software and now I have it! ''**

> **Tyler Douglas Fenstermaker Project Engineer S & B Engineers and Constructors, Ltd. USA**

**"The digital information and supporting documents provided by the instructor were valuable for better understanding of the course. The instructor always cordially answered all the question that I came in with during the course.''**

> **Ana Maria Ortiz Process Engineer Calgary, Canada**

**"I am very happy with OMESOL and I will continuing getting training from this company. This course was the 5th course, I have attended in OMESOL, I am happy. I wish all the best.''**

> **Estêvão Adriano Tibúrcio Angola LNG (OPCO)**

**"Great course. My instructor did his best to make sure, I understood everything.''**

> **Echezona I.Nwankwo Houston, USA)**

**"As a process design engineer I face different scenarios which need to be solved in a safe and optimum manner; therefore, it is very important to have proper training. I am very pleased to have taken the "process design engineering" course, as it provided me really useful information which I can use on a daily basis at work. I want to thank my instructor for sharing his knowledge and for answering all my technical questions. I am looking forward to take another training course with Omesol.''**

> **Jorge Rios Urquidi Process Engineer (SERPETBOL, Bolivia)**

**Please follow the below link to view more testimonials from our satisfied customers:** 

**<http://omesolglobal.com/testimonials.php>**

# **Process Simulation & Modeling Aspen Hysys Basic**

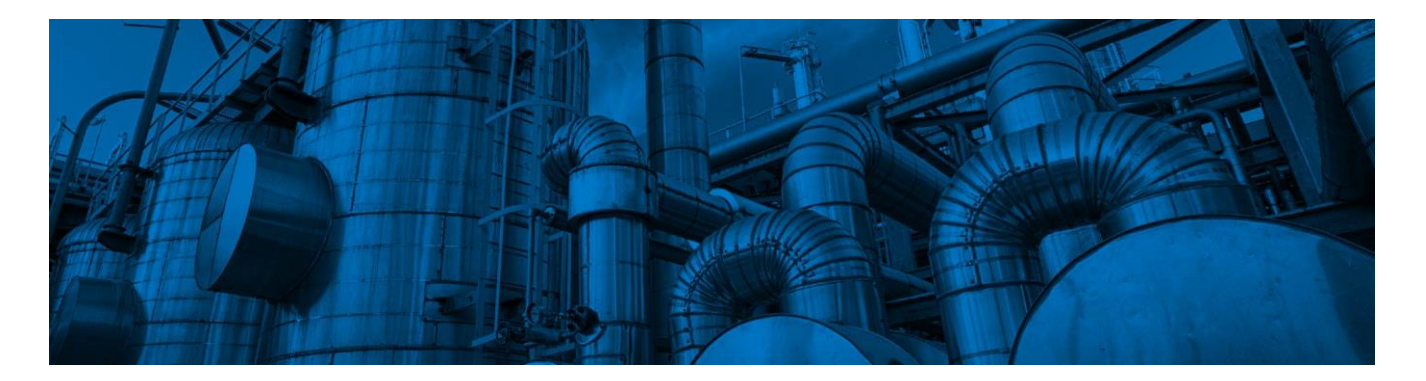

Training Mode **: Online** Duration **: 14 Hours** Fee **: 300 USD**

#### **Objectives**

- **Learn to build, navigate and optimize process simulations using Aspen Hysys**
- **Learn the efficient use of different Hysys functions to build steady state process simulations**

#### Who Will Benefit

- **New engineering graduates/technologists who will be using Aspen Hysys in their daily work**
- **Process engineers doing process design and optimization projects and studies**
- **Plant engineers checking plant performance under different operating conditions**
- **R&D engineers and researchers using Aspen Hysys for process synthesis**

#### Course Detail *Starting with Hysys*

- **Creating a new simulation**
- **Simulation basis manager**
- **Adding components to the simulation**
- **Selecting a fluids package**
- **Enter simulation environment**
- **Adding material streams**
- **Case study**

#### *Equations Of State*

- **Equations of state – mathematical formulations**
- **Determine the specific volume of a pure component or a mixture with Hysys**
- **Compare the results obtained with different EOS preview the result using workbook**
- **Analyze the property using case studies**

#### *Pump Operation In Hysys To Model The Pumping Process*

- **Connect streams to unit operations**
- **Determine the pump efficiency and outlet temperature**
- **Adding unit operations**
- **Connecting unit operation with streams**
- **Case study & further study**

#### *Compressor Operation In Hysys To Model The Compressing Process*

- **Define a new component using hypothetical**
- **Determine the compressor efficiency and outlet temperature**
- **Case study & further study**

#### *Expander Operation In Hysys To Model The Expansion Process*

- **Determine the expansion efficiency and outlet temperature**
- **Case study & further study**

#### *Heat Exchanger Operation In Hysys To Model The Heat Transfer Process*

- **Problem analysis**
- **Building the simulation**
- **Case study & further study**

#### *Flash Separator Operation In Hysys To Model The Flash Separation Process*

- **Problem analysis**
- **Building the simulation**
- **Adding a feed stream**
- **Adding a compressor**
- **Adding a cooler**
- **Adding a flash separator**
- **Case study & further study**

#### *Partial Oxidation Reaction Of Methane To Produce Hydrogen*

- **Develop a model that represents partial oxidation of methane to produce hydrogen**
- **Simulate conversion reactor and reactions**
- **Add the reactions and reaction sets**
- **Attach reaction sets to the fluid package**
- **Making sequential reactions**
- **Case study**

#### *Develop A Model That Represents The Water Gas Shift Reaction*

- **Simulate equilibrium reactor and reactions in Hysys**
- **Re-add the reactions and reaction sets**
- **Attach reaction sets to the fluid package**
- **Print stream and workbook datasheets**
- **Problem analysis & a case study**
- **Production of propylene glycol**
- **Simulate continuously-stirred-tank reactor and reactions in Hysys**
- **Set new session preferences**
- **Creating a new unit set**
- **Providing binary coefficients**
- **Defining the reaction**
- **Installing the mixer**
- **Installing the reactor**
- **Case study**

#### *Absorber Operation In Hysys To Model The Absorption Process*

- **Problem analysis**
- **Running the simulation**
- **Changing trays to packing**
- **Getting the design parameters**
- **Case study & further study**

#### **Recovery Of (NGL) From Natural Gas**

- **Add columns using the input experts**
- **Add extra specifications to columns**
- **De-Methanizer operation**
- **De-Ethanizer operation**
- **De-Propanizer operation**
- **Adding a valve**

# **Process Simulation & Modeling Aspen Hysys Advance**

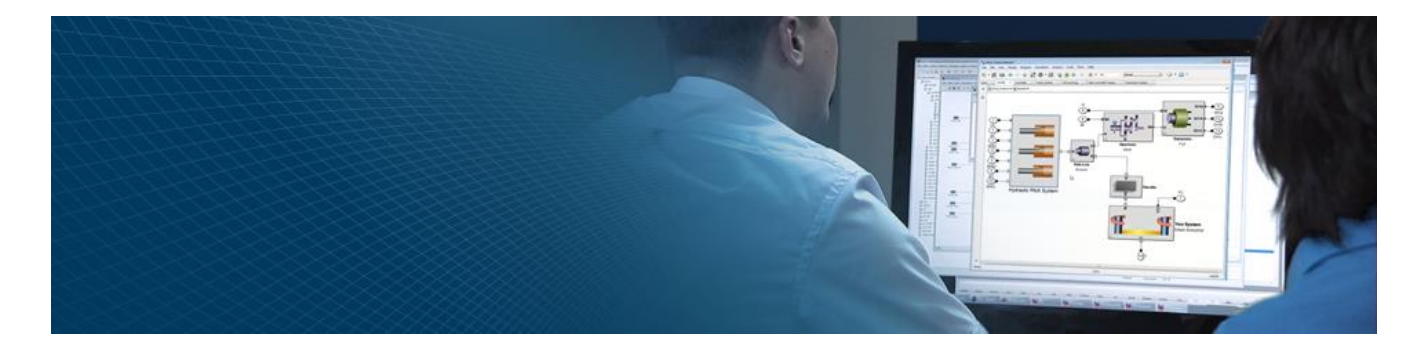

Training Mode **: Online** Duration **: 20 Hours** Fee **: 400 USD**

#### **Objectives**

- **Learn how to use and apply advanced modeling techniques to enhance existing Aspen Hysys flow sheets**
- **Develop the skills and "know-how" required for creating and running dynamic simulations using Aspen Hysys dynamics**
- **Determine optimal process conditions for new or existing processes**

#### Who Will Benefit

- **New engineering graduates / professionals who will be using Aspen Hysys in their daily work**
- **Process engineers doing process design and optimization projects and studies**
- **Plant engineers checking plant performance under different operating conditions**
- **R&D engineers and researchers**

Course Detail *Getting Started In Steady State*

- **Define a fluid package**
- **Add streams and operations**
- **Case study: introduction to the basic concepts necessary for creating, solving and analyzing simulations in Aspen Hysys**

#### *Oil Characterization*

- **Introduce oil characterization in Aspen Hysys**
- **Analysis of chromatographic data**
- **Case study: use the oil environment to characterize a crude assay**

#### *Rating & Sizing Of Heat Exchangers*

- **Review heat transfer calculation models in Aspen Hysys**
- **Configure a shell and tube heat exchanger to use a built-in rating model**
- **Case study: use a rating model to determine if an existing heat exchanger will meet process specifications; design and rate a heat exchanger.**

#### *Expanding The Model*

- **Add unit operations and controllers in dynamic mode**
- **Develop appropriate control strategies using split range and on-off controllers**
- **Case study: add equipment, modify the control system and add a pressure relief valve to a simulation directly in dynamic mode**

#### *Pressure Drop Calculation*

- **Introduce unit operation models used to change pressure, such as pipe sizing**
- **Utilization of property table**
- **Case study: simulate various unit operations**

#### *Operation Of Safety Valves*

- **Size and rate pressure safety valves to safely meet plant**
- **Case study: usage of utilities & simulation**

#### *Process Column Optimization*

- **Optimize the process column to increase the profitability.**
- **Case study: simulate process column with optimization mode**

#### *Spreadsheets And Case Studies*

- **Use a spreadsheet to calculate a simplified profit for the process column.**
- **Case study: import and export variables to and from the spreadsheet; add complex formulas. Use the case study to evaluate flow sheet**

#### *Complete Dynamic Simulation*

- **Solve complete dynamic problems using Aspen Hysys software by first building a steady-state flow sheet and then performing steps to make the transition to dynamics.**
- **Case study: simulation includes problem analysis and solution for separation system**

#### *Logical Operation*

- **Introduction to logical operations,**
- **Case study: simulation to utilize logical operation for the better results**

# **Aspen Hysys For Oil & Gas People**

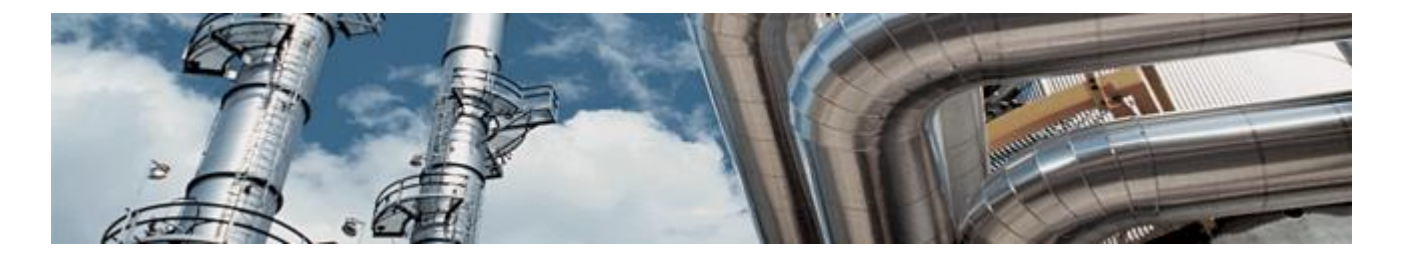

Training Mode **: Online** Duration **: 30 Hours** Fee **: 800 USD**

#### **Objectives**

- **Learn to build, navigate and optimize process simulations using Aspen Hysys**
- **Learn how to use and apply advanced modeling techniques to enhance existing Aspen Hysys flow sheets**
- **Learn the efficient use of different Hysys functions to build steady state process simulations**
- **Develop the skills and techniques required for creating and running dynamic simulations**
- **Apply the best practices for transitioning from steady-state to dynamic modeling and discover shortcuts for efficient use of Hysys dynamics.**

#### Who Will Benefit

- **New engineering graduates/technologists who will be using Aspen Hysys in their daily work**
- **Process engineers who need advanced skills for more complex modeling tasks**
- **R&D engineers and researchers using Aspen Hysys for process synthesis, upgrade or modifications**
- **Process engineers doing process design and optimization projects and studies**
- **Plant engineers checking plant performance under different operating conditions**
- **Engineers with Aspen Hysys experience**
- **Non-engineers / engineers with no or limited previous experience in process simulation**

#### Course Detail *Getting Started*

- **Create and define a fluid package**
- **Utilize the built-in expert system to choose an appropriate thermodynamic model**
- **Select components, including hypothetical**
- **Install streams and attach stream utilities**
- **Customize the workbook**
- **Case study: introduce basic concepts necessary for creating simulations in Aspen Hysys.**

#### *Propane Refrigeration Loop*

- **Add and connect operations to construct a simple flow sheet**
- **Use the graphic interface to manipulate flow sheet objects and provide a clearer representation of the process**
- **Understand how process information is propagated both forwards-and backwards**
- **Convert simulation cases to templates**
- **Case study: build and analyze a propane refrigeration loop simulation**

#### *Oil Characterization And HP Separation*

- **Introduce oil characterization in Aspen Hysys**
- **Use the Aspen Hysys spreadsheet and case study functionality**
- **Case study: use the oil environment to characterize a crude assay and then employ the case study and spreadsheet operation to determine how the gas oil ratio (GOR) varies with pressure.**

#### *Two Stage Compression*

- **Introduce the use of the recycle operation**
- **Recognize suitable recycle locations**
- **Implement performance curves for rotating equipment**
- **Case study: utilize the recycle operation to build a two stage compression flow sheet; define and activate compressor curves.**

#### *Natural Gas Dehydration With TEG*

- **Review the recommended methods to saturate single phase and two phase hydrocarbon streams**
- **Discuss the implications of hydrate formation and the different means available to avoid hydrate problems**

#### *Model A Typical TEG Dehydration Unit*

 **Case study: model a typical TEG dehydration unit and determine water dew point for the dry gas; use the hydrate utility to investigate the effects of methanol injection on hydrate inhibition.**

#### *Gas Gathering System*

- **Simulate a gas gathering system located on varied terrain using the steady state capabilities of Aspen Hysys**
- **Case study: use the pipe segment and the hydraulics sub-flow sheet to model a piping network in Aspen Hysys.**

#### *Refrigerated Gas Plant*

- **Install and converge heat exchangers**
- **Use logical operations: adjust and balance**
- **Case study: model a simplified version of a refrigerated gas plant.**

#### *NGL Fractionation Train*

- **Model distillation columns with the assistance of the column input expert**
- **Manipulate column specifications to better represent process constraints**
- **Evaluate utility requirements using the process utility manager**
- **Case study: model a two column natural gas liquid (NGL) recovery plant**

#### *Transitioning From Steady State To Dynamics*

- **Provide a theoretical overview of the Aspen Hysys dynamics pressure/flow solver**
- **Define dynamic pressure/flow specifications and equipment sizing data**
- **Review the solving strategy and degrees of freedom analysis of Hysys dynamics**
- **Utilize the dynamics assistant to check the preparedness of a simulation for dynamic calculations**
- **Case study: convert a steady- state Aspen Hysys simulation a Hysys dynamics simulation**

#### *Controllers And Strip Charts*

- **Review basic process control theory and methodology**
- **Discuss the commonly used controller operations in Hysys dynamics**
- **Add strip charts to monitor and graph key process variables**
- **Case study: introduce PID controllers and strip charts to augment an Aspen Hysys dynamics simulation**

#### *Dynamic Column Modeling*

**Review the procedure for converting a steady state model into dynamics**

- **Prepare a distillation column for dynamic simulation by using a tray sizing analysis**
- **Model an LPG distillation column in dynamics and develop an effective control strategy**
- **Case study: set up a distillation column in steady state mode, transition back into dynamics, and operate the distillation column as a dynamic unit operation**

#### *Expanding The Model*

- **Follow best practices for adding dynamic specifications, unit operations and controllers in the dynamic mode**
- **Develop appropriate control strategies using split range and on- off controllers**
- **Install a relief valve for vessel overpressure protection**
- **Case study: add equipment, modify the control system and add a pressure relief valve to a simulation directly in dynamic mode**

#### *Column Pressure Relief*

- **Modify the condenser overhead section of a distillation column to include an air cooled exchanger operation**
- **Further develop model-building techniques and best practices by adding operations and controllers in the dynamic mode**
- **Install a relief valve for protection of the column overhead system**
- **Case study: set up a customized distillation column overhead condenser system and protect it from overpressure with a relief valve**

#### *Reporting In Aspen Hysys*

- **Create a variety of customized reports using newly added functionality in the report manager**
- **Access free Excel utilities designed to extract simulation data**
- **Use Aspen simulation workbook to deploy models in Microsoft Excel**
- **Case study: use the report manager, Excel utilities and Aspen simulation workbook to obtain custom reports.**

### **Aspen Plus: Process Modeling**

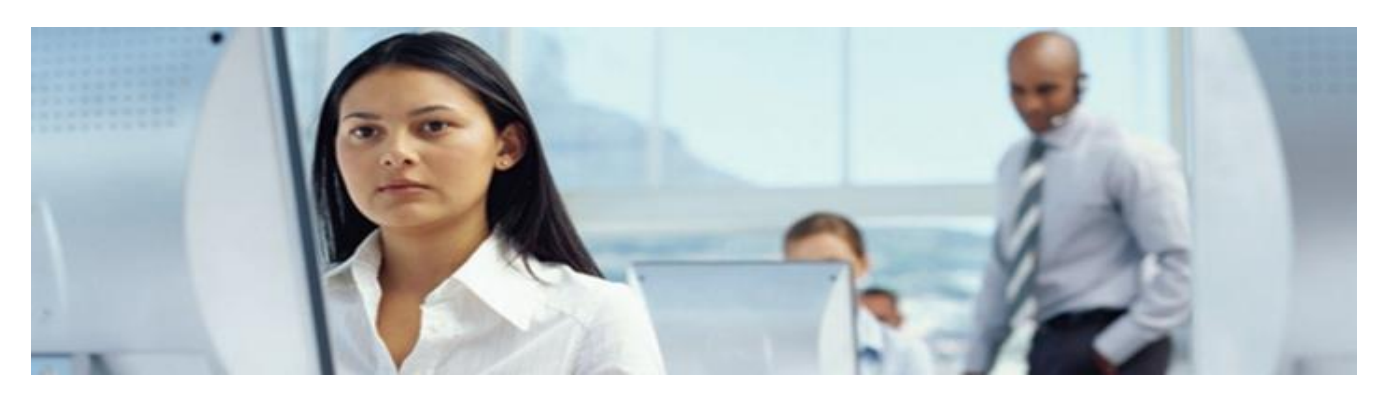

Training Mode **: Online** Duration **: 20 Hours** Fee **: 300 USD**

#### *Objectives*

- **Gain the practical skills and knowledge to begin modeling new and existing processes**
- **Learn some practical techniques for building and troubleshooting flowsheet simulations**
- **Reduce process design time by testing various plant configurations**
- **Determine optimal process conditions to improve current processes**

#### *Who Will Benefit*

- **New engineering graduates/technologists who will be using Aspen Plus in their daily work**
- **Process engineers doing process design and optimization projects and studies**
- **Plant engineers checking plant performance under different operating conditions**
- **R&D engineers and researchers using Aspen Plus for process synthesis**

#### **Course Detail** *Starting with Aspen Plus*

- **Introduction to Aspen Plus**
- **Develop a working knowledge of the Aspen Plus Property Environment**
- **Develop a working knowledge of the Aspen Plus Simulation Environment**
- **Review major types of unit operation models**
- **Learn to enter Components and Property Method for a process flowsheet**
- **Build a process flowsheet and enter stream and block information in an Aspen Plus simulation**
- **Data input and running the simulation**
- **Convergence and presentation of flowsheet results**
- **Review the save options for Aspen Plus models**
- **Explore flowsheet handling techniques**

#### *Physical Properties*

- **Key considerations in choosing a property method and review physical property parameters**
- **Learn how to choose an appropriate Property Method to represent single chemical or mixture**
- **Finding Thermophysical Properties & Generating T-x-y Diagrams**

#### *Modeling of Pumps, Compressors, Valves and Pipes*

- **Modeling of pump**
- **Usage of curve data**
- **Modeling of compressor**
- **Modeling of pipes and valves**
- **Case study: How different schedule numbers and nominal diameter affect the pressure drop in a pipe.**

#### *Flash Separator Operation In Aspen Plus Software*

- **Problem analysis**
- **Building the simulation**
- **Adding a flash separator**
- **Case study**

#### *Heat Exchangers Operation In Aspen Plus Software*

- **Shortcut heat exchanger method**
- **Detailed heat exchanger method**
- **Heater modeling**
- **Case study**

#### *Custom Component Definition In Aspen Plus Software*

- **Problem analysis**
- **Requirements of custom components in Aspen Plus Software**
- **Defining custom component**

#### *Reactions And Reactors Modeling In Aspen Plus Software*

- **Introduce the various classes of reactor models available in Aspen Plus Software**
- **Production of Ethylene Acetate**
- **Define different type of reactions**
- **Model different type of reactors**
- **Usage of process manipulator option**
- **Case Study: Compare the performance of different reactors**

#### *Modeling Distillation Towers*

- **Modeling DSTWU (Distillation Tower)**
- **Modeling Radfrac (Distillation Tower)**
- **Column sizing**
- **Case study: Set up a methanol - water distillation tower model**

#### *Modeling Of Process Plant*

- **Apply acquired skills to build a Chlorobenzene production flowsheet**
- **Case Study: Create a flowsheet to model a chlorobenzene production process**

#### *Sensitivity Analysis*

- **Become familiar with referencing flowsheet variables (accessing variables), which is used in sensitivity analysis, design specifications and calculator block**
- **Use a sensitivity analysis to study relationships between process variables**
- **Case study: Use a sensitivity analysis feature**

#### *Design Specification*

- **Introduce the use of design specifications to meet process design requirements**
- **Case study: Use a design specification in the example flowsheet**

#### *Calculator Block*

- **Introduce use of Calculator block for flowsheet calculations**
- **FORTRAN code writing option**
- **Case study**

# **PIPESIM Modeling and Simulation**

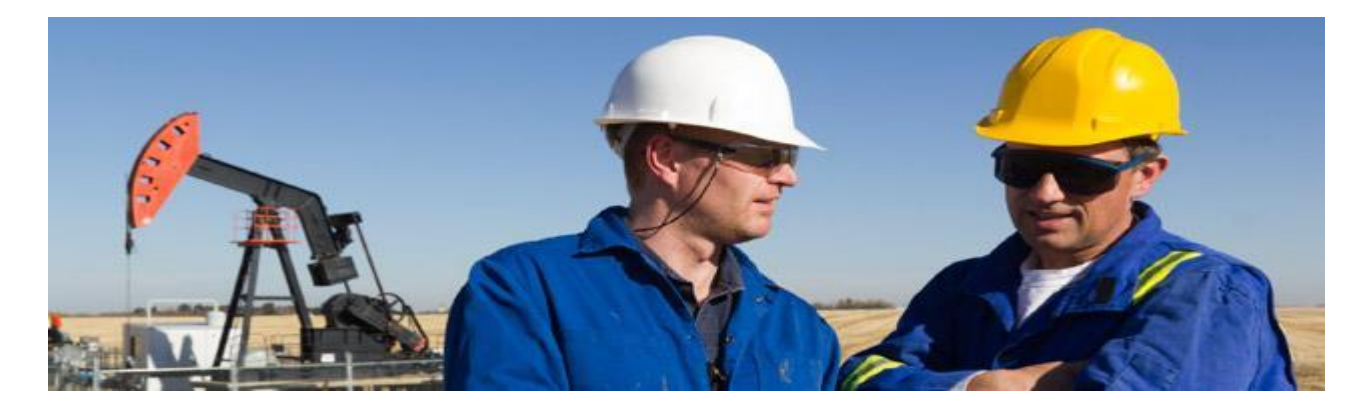

Training Mode **: Online** Duration **: 14 Hours** Fee **: 400 USD**

#### **Objectives**

- **Learn to build steady-state, multiphase flow simulation for oil and gas production systems to analyze well performance, model pipelines and facilities, and perform nodal analysis using PIPESIM software.**
- **Participant will get an understanding of how PIPESIM software is used to design and optimize total production systems from the reservoir to the final processing delivery point.**

#### **Who Will Benefit**

- **Students**
- **Fresh Graduates**
- **Professionals**

#### **Course Detail** *Pipeline And Facilities*

- **Single phase flow line**
- **Multiple phase flow lines**
- **Oil well performance**
- **Black oil calibration and performance forecasting**
- **Point by point generation of pressure and temperature profiles**
- **Flowline and equipment performance modeling**

#### *Well Performance Analysis / Artificial Lift Design*

- **Gas lift performance Modeling**
- **ESP design**
- **Gas lift design**
- **Gas lift response**
- **Well design**

#### *Network Analysis*

- **Unique network solution to model wells in large network.**
- **Looped gathering network**
- **Gas transmission Network**
- **Water injection system**

#### *Field Planning FPT*

- **Compositional tank mode**
- **Black oil tank**
- **Daily contract quotas (DCQ)**

### **Process Design Engineering**

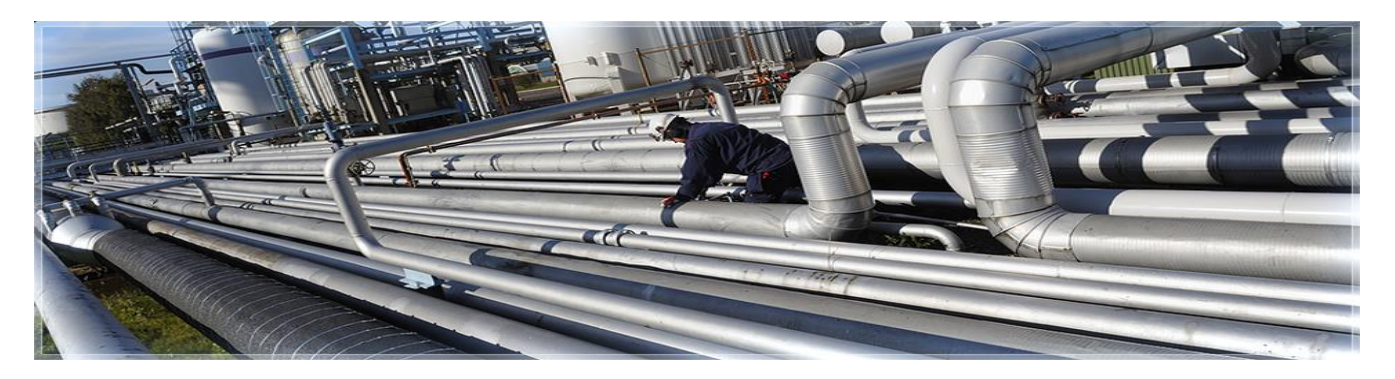

Training Mode **: Online** Duration **: 30 Hours** Fee **: 600 USD**

#### *Objectives*

- **Learn to build and navigate career as a process engineer**
- **Understanding of process engineer roles and capabilities**
- **Provide adequate industrial exposure along with industrial projects**

#### *Who Will Benefit*

- **New engineering graduates / technologists who want to pursue career as a process engineer**
- **Process engineers doing process design and optimization projects and studies**
- **Plant engineers checking plant performance under different operating conditions**

#### **Course Detail** *Process Engineering & Codes*

- **Introduction**
- **Overview of codes & standards**
- **Different phases of project**
- **Elements of engineering**
- **Roles of process engineer**
- **Responsibilities of process engineer**
- **Capabilities of process design engineer**

#### *Overview Of Upstream Oil & Gas Industry*

- **Introduction**
- **Reservoir, wells and offshore structures**
- **Production techniques**
- **Overall oil & gas facility - upstream**
- **Well head/Christmas tree**
- **Well head platform and process platform**

#### *Line Sizing & Hydraulic Calculations*

- **Terms & definitions**
- **Sizing of pipes & line**
- **Sizing criteria**
- **Sizing methodology**
- **Permissible pipe sizes in industry**

#### *Fluid Phase Behavior*

- **Composition of well fluid**
- **Determination of well fluid composition**
- **Well fluid phase behavior**
- **Equations of state**

#### *Pump & Hydraulics*

- **•** Introduction
- **Classification of pumps**
- **Selection of pumps**
- **Pump material of selection**
- **Steps involved in the pump system design**
- **Steps involved in the pump hydraulic calculations**
- **Pump characteristic curves**

#### *Process Simulation & Modeling*

- **Introduction & purpose**
- **Steady state simulation**
- **Dynamic simulation**
- **Software inputs for simulation**
- **Aspen Hysys – software and its usage**
- **Typical operation in simulation schemes**

#### *Development Of Process Design & Engineering Drawings*

- **Introduction**
- **Block flow diagram**
- **Process flow diagram**
- **Piping & instrumentation diagram**
- **Symbols & legends**
- **Case study**

#### *Designing & Sizing Of Separator / Knock Out Drum*

- **Introduction**
- **Types of separators**
- **Typical separator**
- **Internals operating zones in separator**
- **Classification of separator**
- **Residence time for separation separator**
- **Separator sizing methodology**

#### *Designing & Sizing Of Pressure Relief Valve*

- **Introduction**
- **Function of relief valve**
- **Types of relief valves**
- **Terms and definition**
- **Overpressure scenarios**
- **Thermal or hydraulic expansion**
- **Gas blow by & tube rupture**
- **Utility failure**
- **Control valve failure**
- **Relief valve sizing**
- **Sizing methodology**
- **Calculation procedure**
- **Codes & standards**

## **Advanced Process Design Engineering**

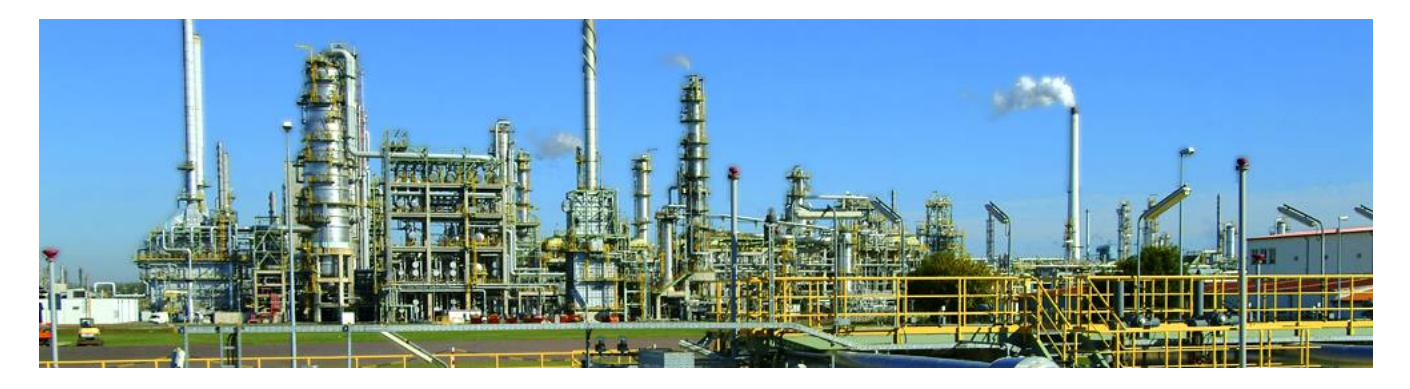

Training Mode **: Online** Duration **: 30 Hours** Fee **: 600 USD**

#### *Objectives*

- **This course will help candidates to perform designing / sizing of various equipments according to industrial requirement and standards along with calculations.**
- **This course will also develop the practical understanding to apply various simulations & modeling tools like Aspen Hysys, HTFS, EDR, HTRI, korf, PIPESYS, Flarenet, KG Tower.**

#### *Who Will Benefit*

- **Professionals**
- **Fresh graduates**
- **Students**

#### **Course Detail**

#### *Designing & Sizing Of Distillation Column*

- **Concept building**
- **Design criteria & standards**
- **Sizing methodology**
- **Calculation procedure**
- **Software based modeling (Aspen Hysys / KG Tower)**

#### *Designing & Sizing Of Flare System*

- **Concept building**
- **Design criteria & standards**
- **Sizing methodology**
- **Calculation procedure**
- **Software based modeling (Flarenet)**

#### *Designing & Sizing Of Heat Exchanger*

- **Concept building**
- **Design criteria & standards**
- **Sizing methodology**
- **Calculation procedure**
- **Software based modeling (Aspen Hysys / Aspen EDR/ HTFS / HTRI)**

#### *Designing & Sizing Of Process Piping*

- **Concept building**
- **Design criteria & standards**
- **Software based line sizing & hydraulics (PIPESYS / Korf Hydraulics)**

#### *Compressors*

- **Concept building**
- **Classifications**
- **Selection criteria & standards**
- **Design criteria**

#### *Cooling Towers*

- **Concept building**
- **Classifications**
- **Selection criteria & standards**
- **Design criteria**

#### *Valves*

- **Concept building**
- **Classifications**
- **Selection criteria & standards**

#### *Cause & Effect Analysis*

- **C&E fundamentals**
- **Case studies**

#### *HAZOP*

- **HAZOP fundamentals**
- **Case studies**

# **AutoCAD 2D & 3D**

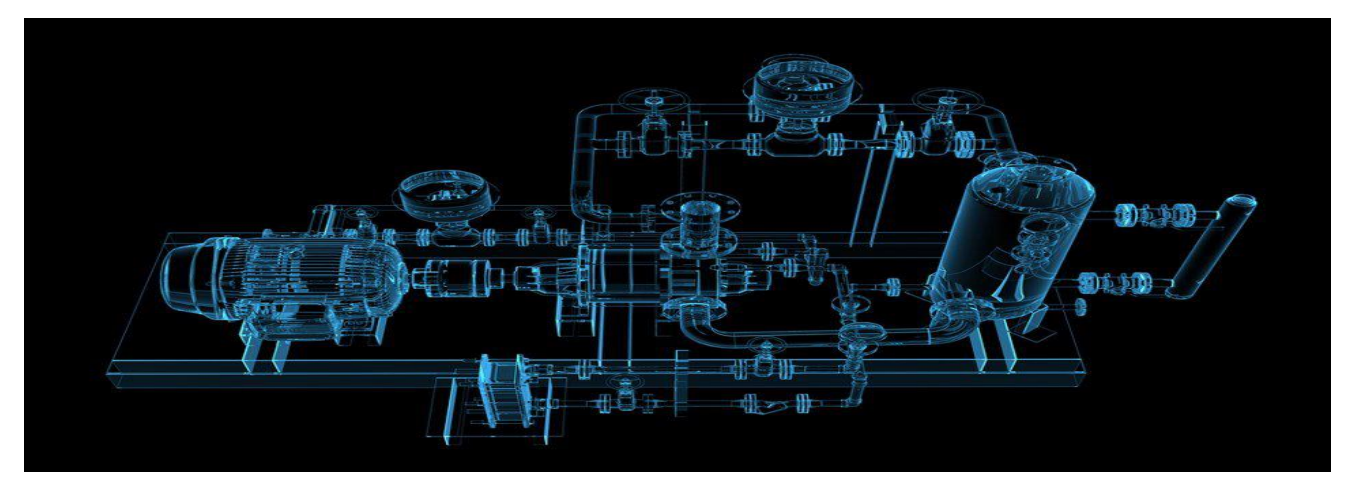

Training Mode **: Online** Duration **: 30 Hours** Fee **: 300 USD**

#### *Objectives*

- **To learn the features, commands and techniques for creating, editing, and printing drawings with Autocad.**
- **Using practical hands-on exercises, participants explore how to create 2d & 3d production drawings in the best interactive learning environment under the guidance of a certified trainer.**
- **Participant who complete this course will have sufficient knowledge to generate 2d & 3d models**

#### *Who Will Benefit*

 **Designers, engineers, architects, draftsmen, students – anyone needing to create 2d & 3d models / drawings**

#### **Course Detail**

#### *Creating a simple drawing*

- **Getting started with Autocad**
- **Command prompts & keyboard**

#### *Basic Drawing & Editing Commands*

- **Lines**
- **Erasing objects**
- **Polar tracking**
- **Circles**
- **Arcs**
- **Ellipse**
- **Rectangles**
- **Undo & redo**
- **Saving yours work**

#### *Drawing Precision In Autocad*

- **Using object snap**
- **Snap & grid**
- **Tool setting**

#### *Changes In Drawings*

- **Move**
- **Copy**
- **Rotate**
- **Scaling objects**

#### *Organizing Layers*

- **New layers**
- **What are layers?**
- **Layers state**
- **Changing an objects layers**
- **Layers tools**

#### *Getting Information From Your Drawing*

- **Measuring distances**
- **Measuring area**
- **Poly line**
- **Convert poly line to line**
- **Convert line to poly line**

#### *Advanced Editing Commands*

- **Trim**
- **Extend**
- **Stretch**
- **Fillet**
- **Chamfer**

#### *Duplication Commands*

- **Offset**
- **Mirror**
- **Arrays**
- **Insert**
- **Blocks**
- **W. Block**

#### *Text & Font*

**Text**

**D text & editing text**

#### *Hatching*

- **Hatching**
- **Editing hatch pattern**

#### *Dimensions*

- **Dimensions concepts**
- **Editing dimensions**
- **Dim leaders**
- **Dimension style**

#### *Help Tool View*

- **Zoom options**
- **Pan options**
- **Tool options**
- **Tool setting**

#### *Additional Topics*

- **Break**
- **P. Edit & join**
- **Polygons**
- **Donuts**

#### *Printing & Plotting*

- **Printing concepts**
- **Working layout**
- **Color and black & white print**
- **Concepts**

#### *3d Concepts*

- **Introduction to 3d commands**
- **UCS system**
- **UCS X,Y,&,Z options**
- **Camera & lights**
- **Materials & working with multiple UCS**

#### *Solid Modeling*

- **Creating solid & surfaces 2d objects**
- **Extruded solid & surface**
- **Subtract**
- **Images, etc.**

### **Primavera P6**

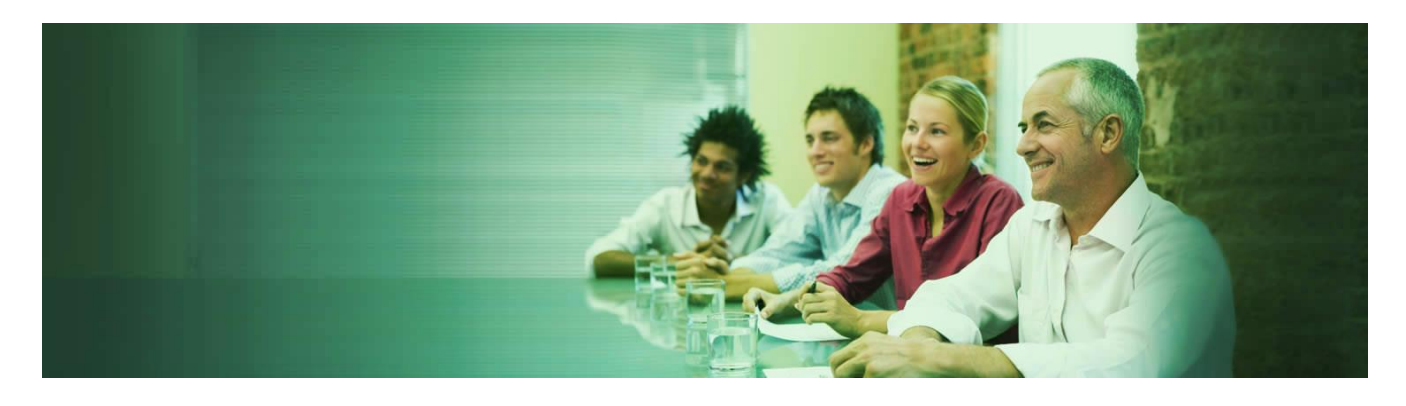

Training Mode **: Online** Duration **: 20 Hours** Fee **: 300 USD**

#### **Objectives**

- **Course provides hands-on training for primavera enterprise 6.0 to improve the competency of project management practitioners and for those who want to embark on the world of project management, whether to assess the benefits of the projectdriven organization or to develop new skills, and is considering a foundation milestone in stepping towards advancement.**
- **Learn fundamentals of project management.**
- **Learn how today available tool can be uses to effectively manage projects data and provide visibility for important project performance data.**
- **Learn how to use project management techniques to plan, organize, control, document and close out their projects successfully and with minimum risk.**

#### **Who Will Benefit**

- **New graduates who wish a dynamic career in project management.**
- **Personnel whose responsibilities include managing as well as supporting projects.**
- **Technical /engineering people moving into a project management/team leadership role.**
- **Any individuals whose responsibilities include supporting projects, such as personnel in the back office and in an administrative support areas; marketers; and sales.**

#### **Course Detail** *Creating A Project Plan*

- **Understanding planning and scheduling software enterprise project management**
- **Understanding your project planning without resources creating projects**
- **Defining the calendars**
- **Defining the project breakdown structures adding activities**
- **Adding the logic links constraints**
- **Scheduling the project**
- **Formatting the display – layouts and filters printing and reports**
- **Issuing the plan**
- **Setting the baseline tracking progress**
- **Creating and using resources creating and using roles**
- **The relationship between resources and roles activity**
- **Budgets**
- **Status projects with resources**
- **Tools and techniques for scheduling**
- **The balance between the number of activities and resources**

#### *Creating A New Project*

- **File types**
- **Enterprise project structure (EPS) creating a blank project**
- **Copy an existing project**
- **Setting up a new project and EPS nodes project dates**
- **Saving additional project and EPS information - notebook topics**

#### *Defining Calendar*

- **Accessing global and project calendars**
- **Assigning the project default project calendar creating a new calendar**
- **Copying calendars, renaming a calendar deleting , a calendar resource calendars**
- **Editing calendar working days of an existing calendar adjusting working hours**
- **Editing calendar weekly hours**
- **Editing selected days working hours editing detailed work hours/day**
- **Inherit holidays and exceptions from a global calendar calculation of summary durations**

#### *Creating WBS*

- **Opening and navigating the WBS workspace**
- **Creating and deleting a WBS node**
- **WBS node separator**
- **Work breakdown structure lower pane details WBS categories**

#### *Adding Activities & Organizing Under The WBS*

- **New activity defaults duration type**
- **Calendar**
- **Auto-numbering defaults adding new activities**
- **Copying activities in primavera version copying activities from other programs elapsed durations**
- **Finding the bars in the GANTT chart**
- **Activity information – bottom layout**
- **Assigning calendars to activities**
- **Assigning a calendar using general tab of the bottom layout form**
- **Assigning a calendar using a column**
- **Undo**
- **Assigning activities to a WBS node reordering or sorting activities**
- **Summarizing activities using WBS**

#### *Printing*

- **Print preview page setup**
- **Page tab**
- **Margins tab**
- **Header and footer tabs options tab**
- **Print form**
- **Print setup form**

#### *Formatting The Display*

- **Formatting in the project workspace**
- **Formatting columns**
- **Selecting the columns to be displayed**
- **Setting the order of the columns from left to right on the screen adjusting the width of columns**
- **Editing the column description and alignment**
- **Formatting the bars**
- **Formatting activity bars bar style tab**
- **Bar settings tab bar labels tab**
- **Bar chart options form**
- **Format fonts and font colors format colors**
- **Format timescale**
- **Moving and rescaling the timescale format**
- **Timescale command**
- **Gantt chart curtains**

#### *Adding Relationships*

**Understanding relationships understanding lags and leads**

- **Displaying the relationships on the bar chart adding and removing relationships**
- **Graphically adding a relationship**
- **Adding and deleting relationships with the activity details form chain linking**
- **Using the command toolbar buttons to assign relationships dissolving activities**
- **Circular relationships scheduling the project**
- **Critical activities definition**

#### *Activity Network View*

- **Viewing a project using the activity network view**
- **Adding, deleting and dissolving activities in the activity network view adding, editing and deleting relationships**
- **Graphically adding a relationship**
- **Using the activity details form**
- **Formatting the activity boxes**
- **Reorganizing the activity network**

#### *Constraints*

- **Assigning constraints**
- **Number of constraints per activity**
- **Setting a primary constraint using the activity details form**
- **Setting a secondary constraint using the activity details form setting constraints using columns**
- **Typing in a start date**
- **Project must finish by date activity notebook**
- **Creating notebook topics adding notes**

#### *Filters*

- **Understanding filters applying a filter**
- **Filters form**
- **Applying a single filter**
- **Applying a combination filter creating a new filter**
- **Modifying a filter**
- **One parameter filter two parameter filter**

#### *Group, Sorts & Layouts*

- **Group and sort activities show grand totals**
- **Show summaries only group by options**
- **Sorting**
- **Reorganize automatically**
- **Group and sort projects at enterprise level understanding layouts**
- **Applying an existing layout creating a new layout**
- **Editing a layout lay-out types**
- **Changing layout types in panes layout types**
- **Gantt chart**
- **Activity details activity table**
- **Activity network trace logic**
- **Copying a layout to and from another database**

#### *Tracking Progress*

- **Setting the baseline saving a baseline**
- **Deleting a baseline**
- **Restoring a baseline to the database as an active project setting the baseline project**
- **Update baselines**
- **Displaying the baseline data**
- **Practical methods of recording progress understanding the concepts**
- **Summary bars progress calculation understanding the current data date updating the schedule**
- **Updating activities using the status tab of the details form updating activities using columns**
- **Progress spotlight**
- **Highlighting activities for updating by dragging the data date**

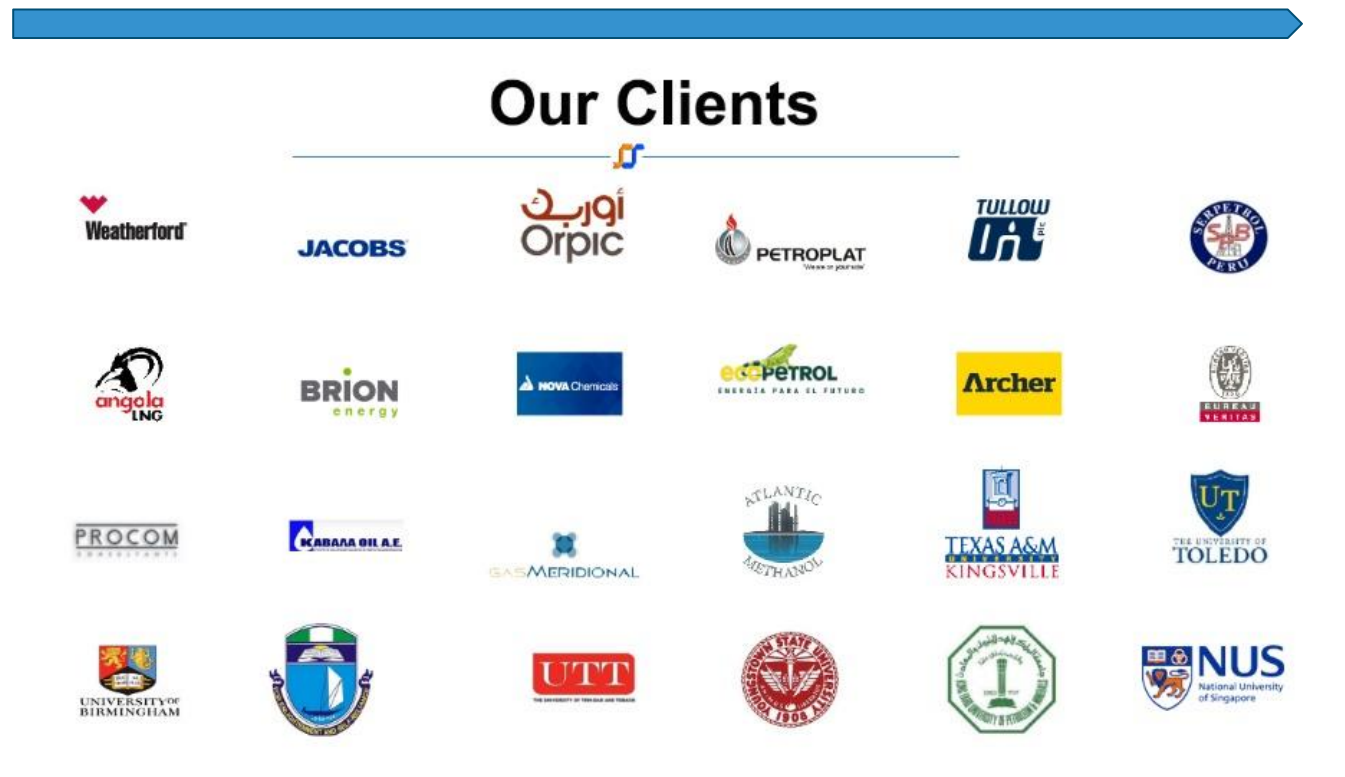

#### **Please follow the below link to see clients' full list:**

**<http://omesolglobal.com/clients.php>**

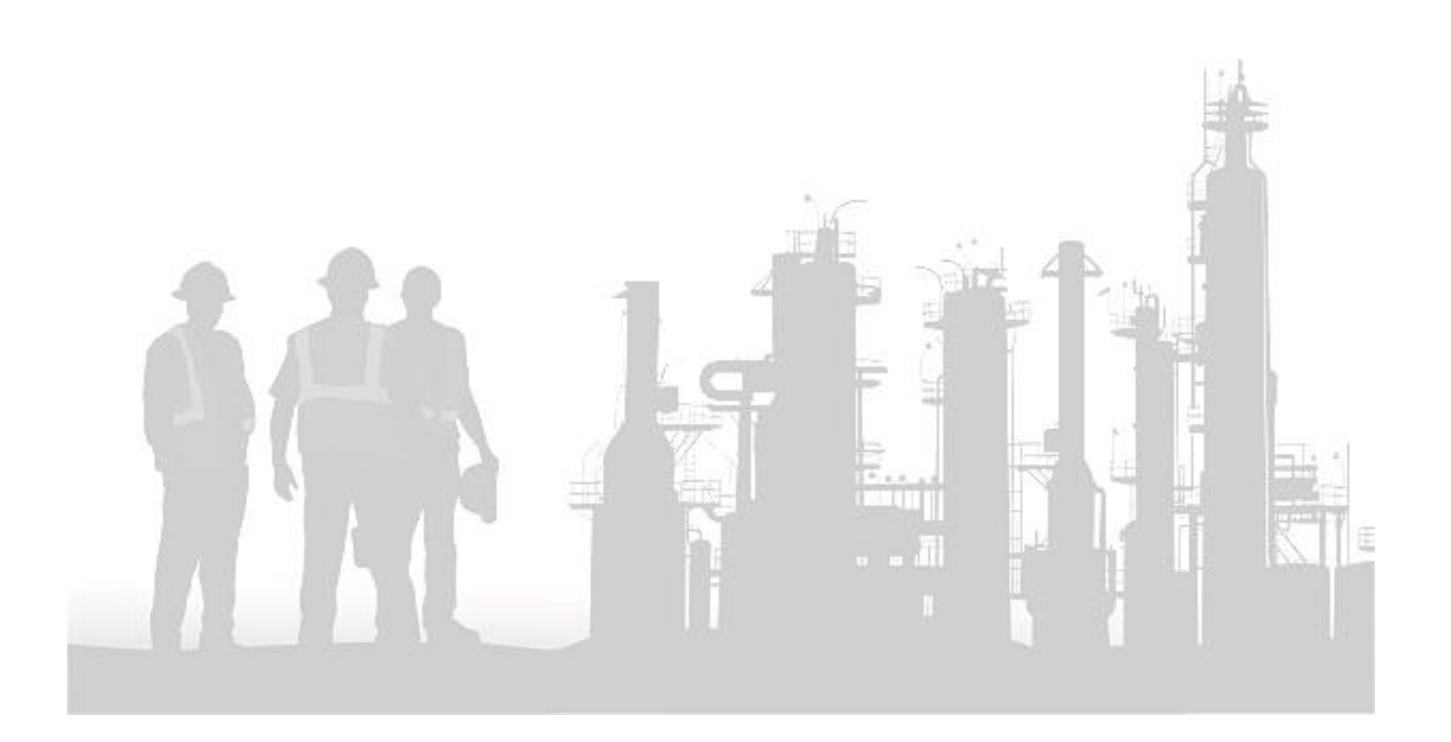

### **Contact Us**

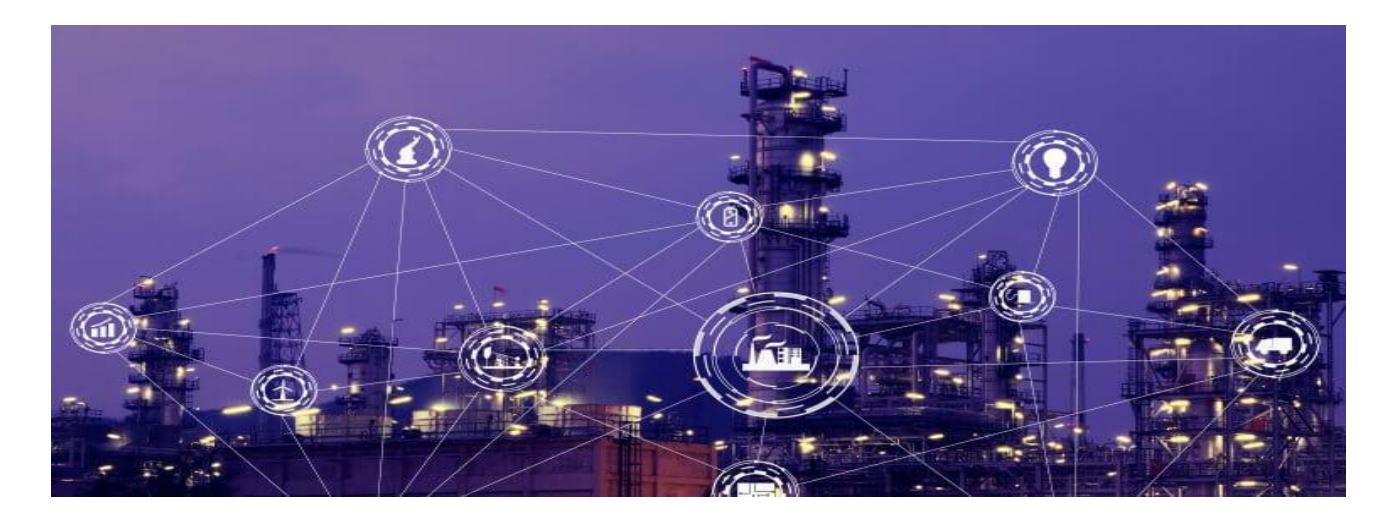

#### **Omesol Global**

Email:admin@omesolglobal.com Tel:+1 (251) 285-4593 Visit: www.omesolglobal.com

How To Register: **Kindly follow the mentioned below steps to proceed further.**

[Step #01: Please follow the mentioned below link for registration application submission:](http://omesolglobal.com/student_registration.php) **http://omesolglobal.com/student\_registration.php**

 Step #02: Please follow the mentioned below link for fee submission: **<http://omesolglobal.com/submit-fee-online.php>**

2CheckOut.com Inc. (Ohio, USA) is a payment facilitator for goods and services provided by Octagon Management & Engineering Solutions (Omesol).

Available Payment Methods: **VISA, MASTER CARD, Paypal, Discover, American Express, Diners Club International, JCB, Skrill, Wise.**

If you have any other query, please feel free to contact us. Thank You